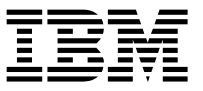

#### **IBM Power System S812LC (8348-21C) - Guide d'installation rapide**

L'IBM Knowledge Center est disponible en ligne à l'adresse suivante : [http://www.ibm.com/support/](http://www.ibm.com/support/knowledgecenter/HW4P4/p8hdx/8348_21c_landing.htm) [knowledgecenter/HW4P4/p8hdx/8348\\_21c\\_landing.htm.](http://www.ibm.com/support/knowledgecenter/HW4P4/p8hdx/8348_21c_landing.htm)

- v Lisez toutes les précautions et les instructions avant de commencer à travailler sur les composants principaux.
- v Appliquez les procédures de décharge électrostatique standard avant d'intervenir sur le système et ses composants. IBM recommande le port de gants et d'un bracelet antistatique afin d'éviter tout dommage au niveau de l'équipement.

Informations concernant le modèle 8348-21C :<https://ibm.biz/8348-21CQR>

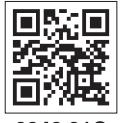

8348 21C

## **Composants des systèmes 8348-21C**

Utilisez ces informations pour rechercher la référence de l'unité remplaçable sur site.

Après avoir identifié le numéro de référence de la pièce que vous souhaitez commander, allez à la page [Advanced Part Exchange Warranty Service.](http://www.ibm.com/systems/support/machine_warranties/apex.html) Vous devez vous enregistrer. Si vous ne parvenez pas à identifier le numéro de référence, allez à la section [Contacter le service de maintenance et de support](http://www.ibm.com/support/knowledgecenter/POWER8/p8ei3/p8ei3_contact_support.htm)  $IBM^@$  $IBM^@$ .

### **Assemblage final en armoire**

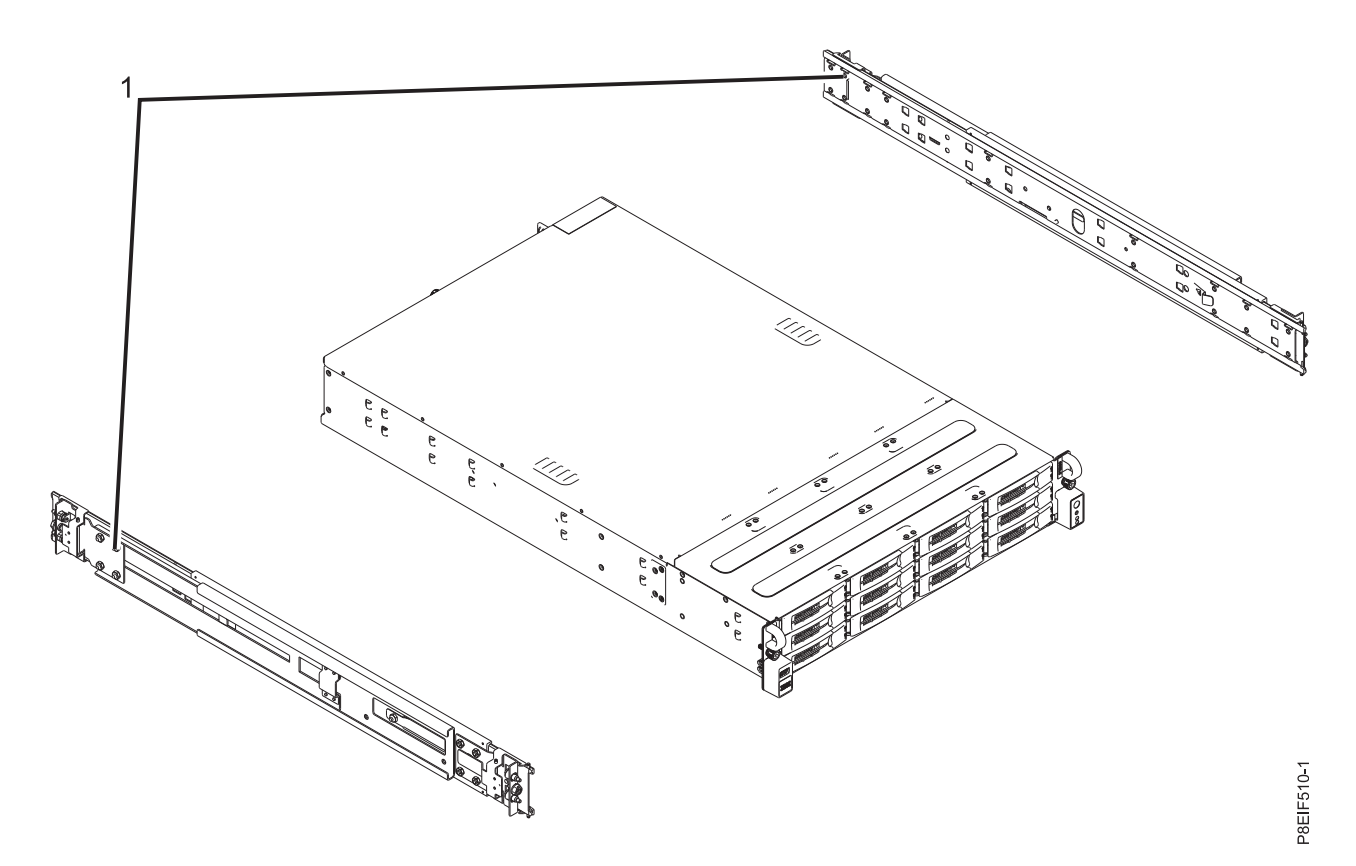

*Figure 1. Assemblage final en armoire*

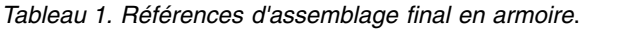

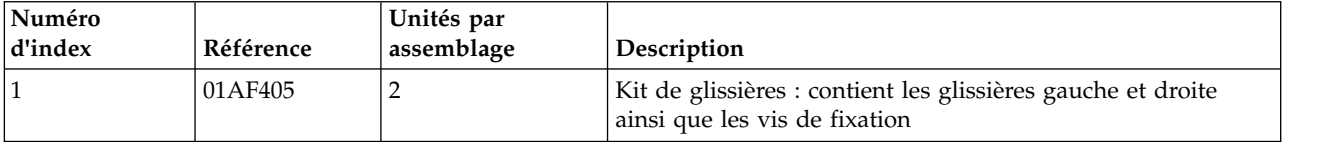

### **Composants système**

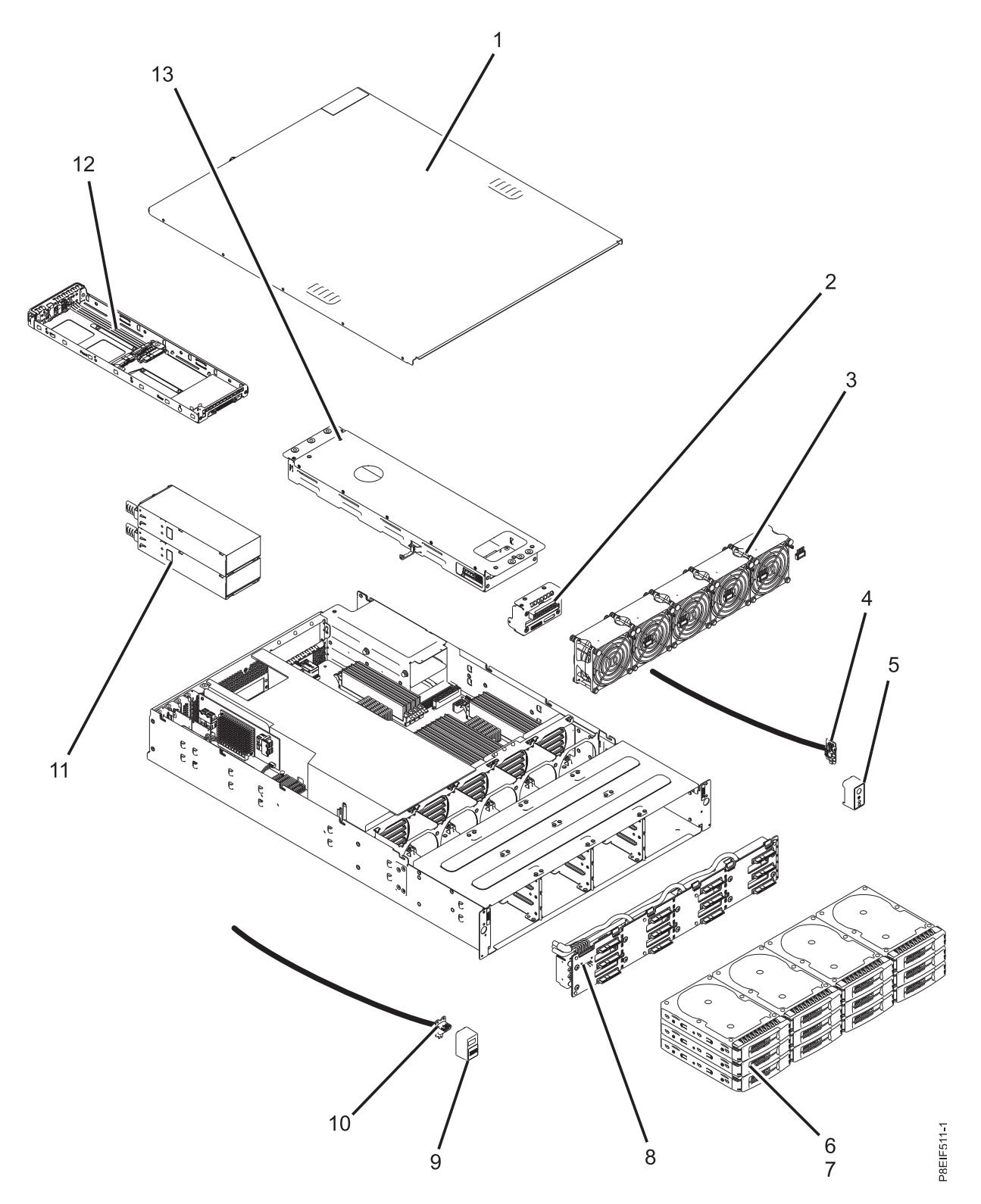

*Figure 2. Composants système*

| Numéro<br>d'index | Référence | Unités par<br>assemblage | Description                                                                                                    |
|-------------------|-----------|--------------------------|----------------------------------------------------------------------------------------------------|
| $\mathbf{1}$      |           | 1                        | Assemblage du capot d'accès supérieur                                                                                                    |
| $\overline{2}$    | 01AF251   | 1                        | Unité de distribution d'alimentation, câble et câble de<br>l'alimentation électrique                                                                            |
| 3                 | 01AF243   | 5                        | Ventilateur                                                                                                    |
| 4                 | 01AF252   | 1                        | Carte et câble de l'interrupteur d'alimentation                                                                                                    |
| $\sqrt{5}$        |           | 1                        | Panneau de l'interrupteur d'alimentation                                                                                                    |
| 6                 | 01AF246   | 12                       | Supports unité avant                                                                                                    |
| 7                 | 00LY397   | 14                       | Unité SSD de 960 Go                                                                                                    |
|                   | 00LY398   | 14                       | Unité de disque de 1 To                                                                                                    |
|                   | 00LY399   | 14                       | Unité de disque de 6 To                                                                                                    |
| 8                 | 01AF249   | $\mathbf{1}$             | Fond de panier des unités de disque                                                                                                    |
|                   |           | 1                        | Câble SAS 700 mm                                                                                                    |
|                   |           | 1                        | Câble SAS 800 mm                                                                                                    |
|                   |           | 1                        | Câble SAS 900 mm                                                                                                    |
|                   |           | 1                        | Câble d'alimentation du fond de panier des unités de<br>disque                                                                                                  |
|                   |           | 1                        | Câble de contrôle des ventilateurs                                                                                                    |
| 9                 | 01AF252   | $\mathbf{1}$             | Panneau USB                                                                                                    |
| 10                |           | $\mathbf{1}$             | Carte et câble USB                                                                                                    |
| 11                | 01AF244   | $\overline{2}$           | Alimentation électrique                                                                                                    |
| 12                | 01AF245   |                          | Tiroir d'unité arrière                                                                                                    |
| 13                |           | 1                        | Ensemble de tiroir d'unité arrière (inclut tiroir d'unité<br>arrière, fond de panier interne et câble d'alimentation<br>interne pour le fond de panier interne) |

*Tableau 2. Composants système*.

### **Composants système additionnels**

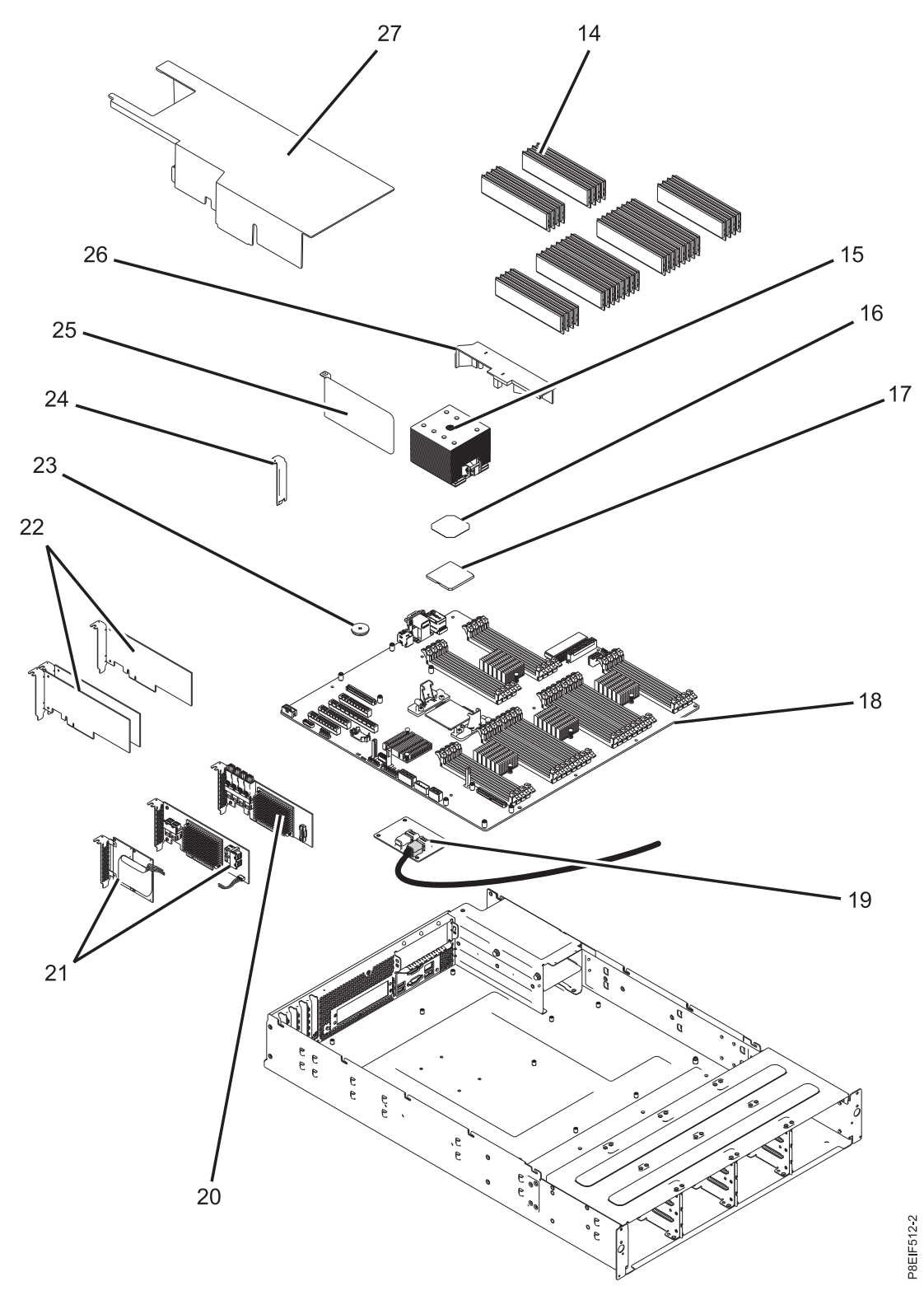

*Figure 3. Composants système additionnels*

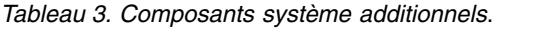

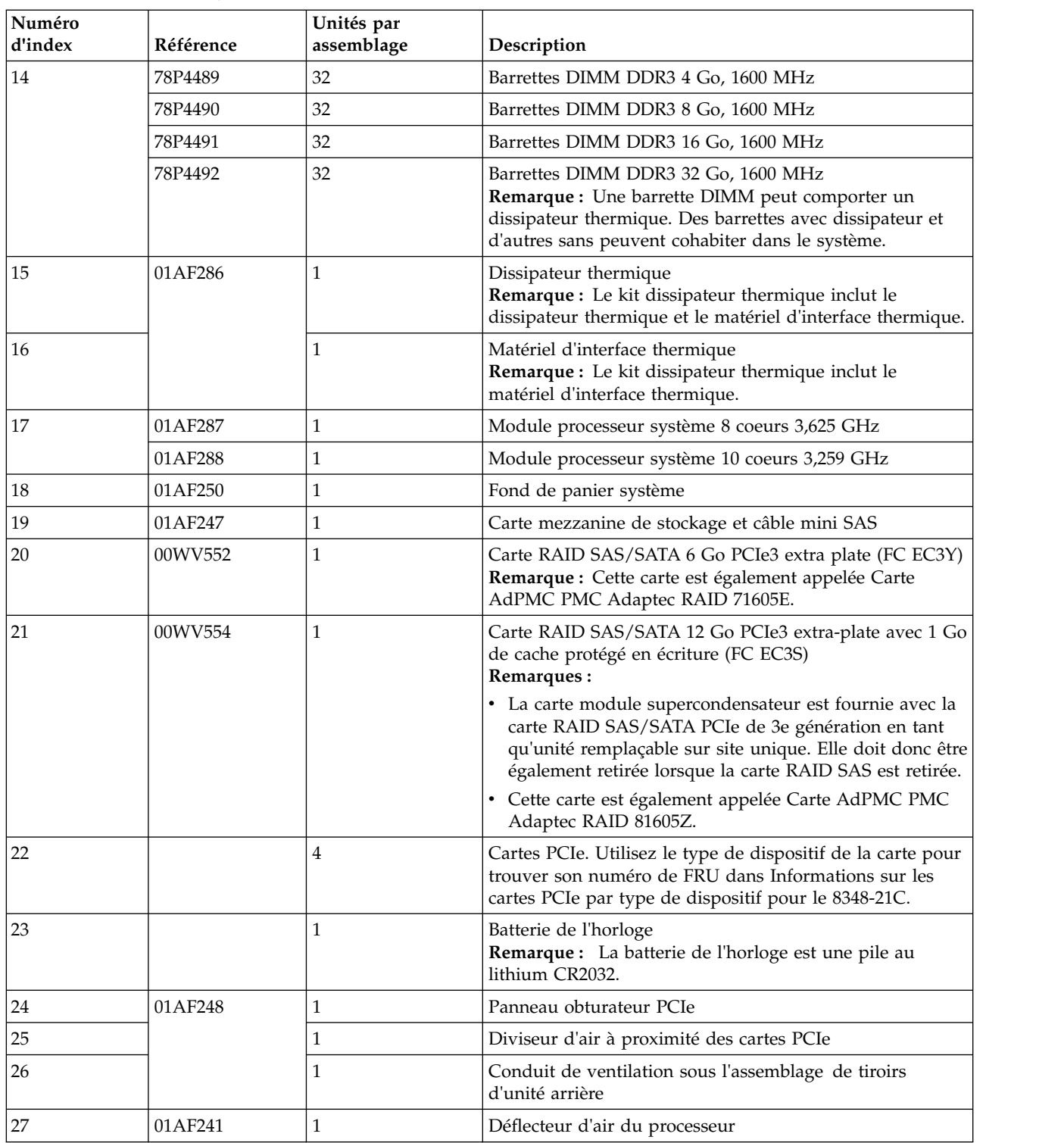

# **Ports arrière**

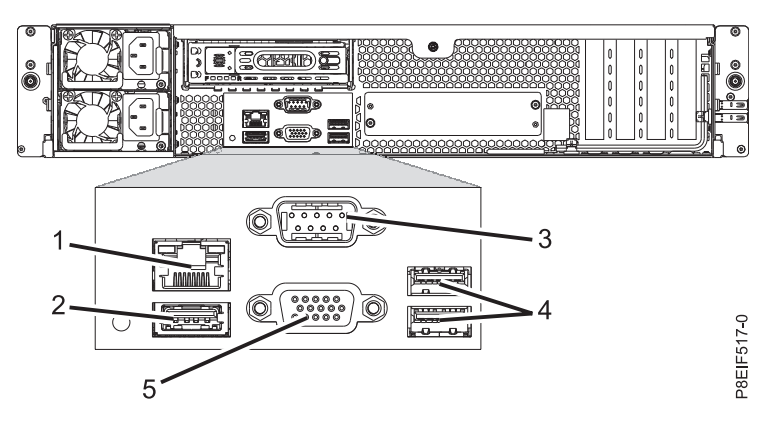

*Figure 4. Vue arrière du système avec les ports indiqués*

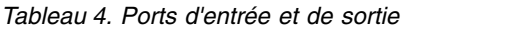

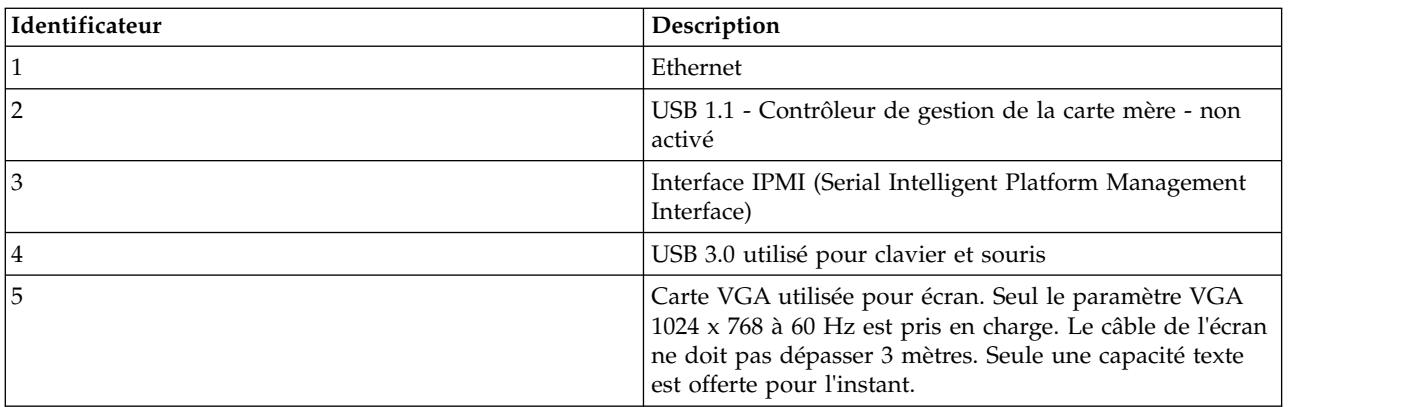

## **Installation et retrait**

#### Blocs d'alimentation :

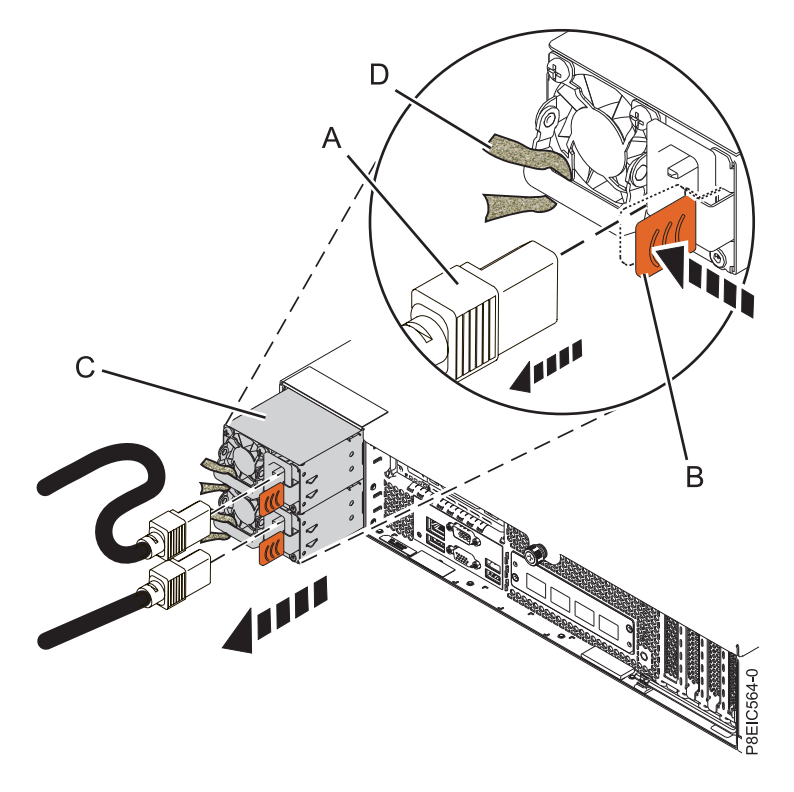

Couvercle :

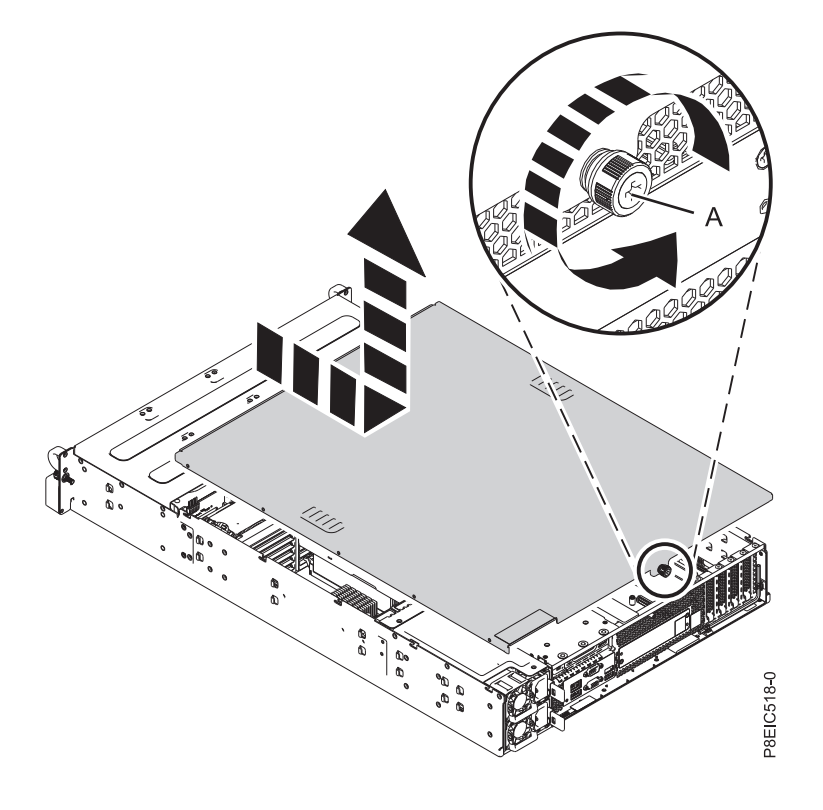

Disques avant :

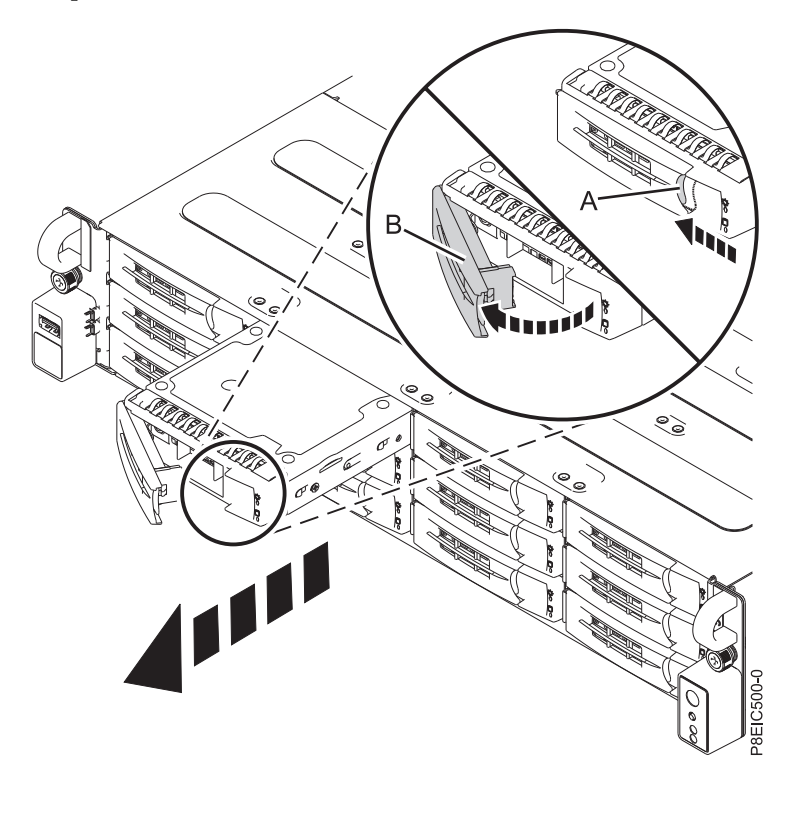

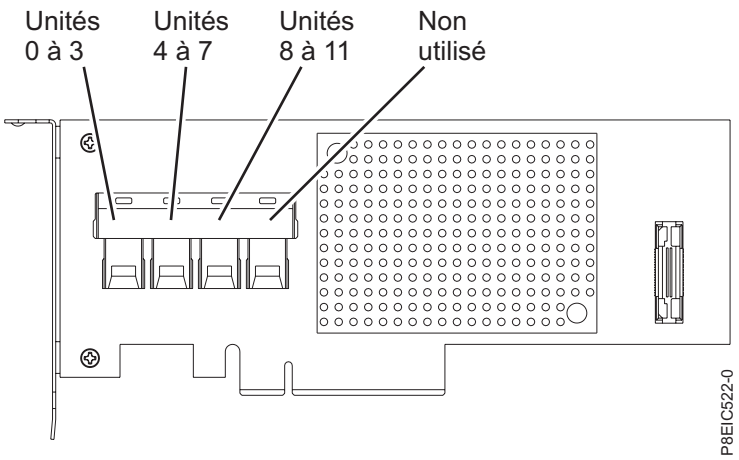

*Figure 5. Câblage de la carte PCIe3 extra-plate 6 Gbits SAS/SATA RAID (FC EC3Y - PMC 71605E)*

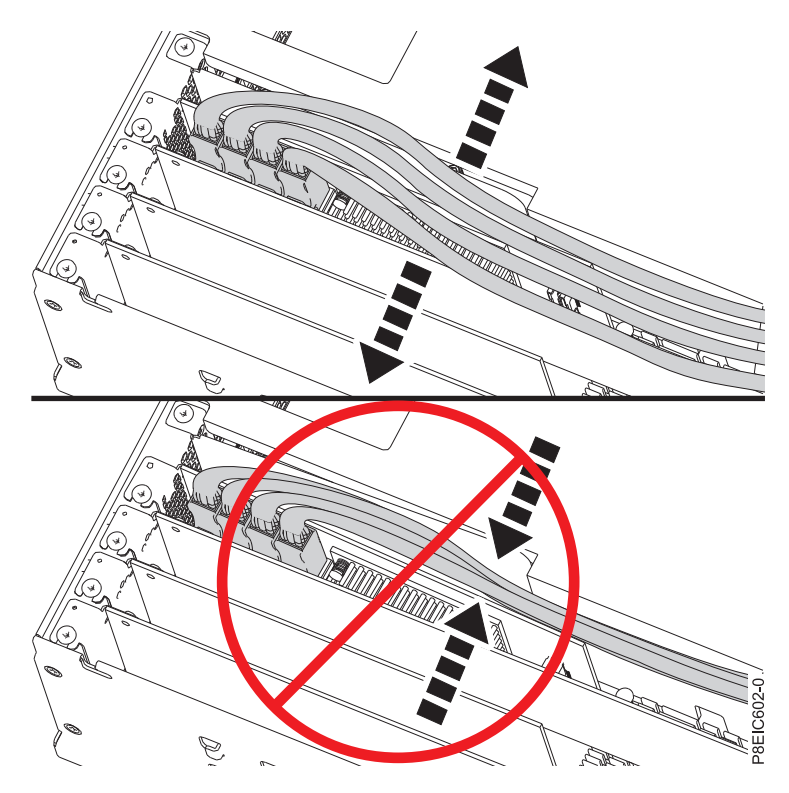

*Figure 6. Routage des cordons d'interface de l'unité de disque*

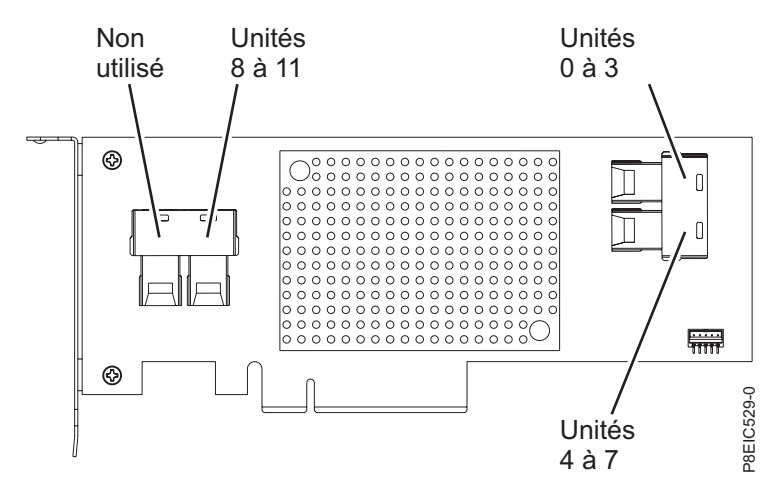

*Figure 7. Câblage de la carte PCIe Gen3 SAS/SATA RAID (FC EC3S)*

Unités arrière :

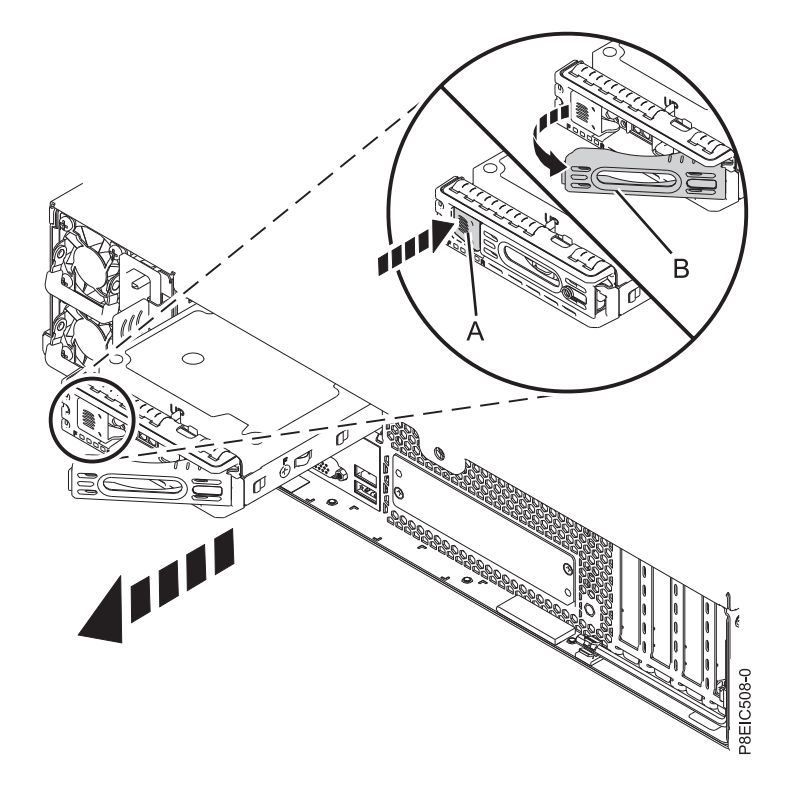

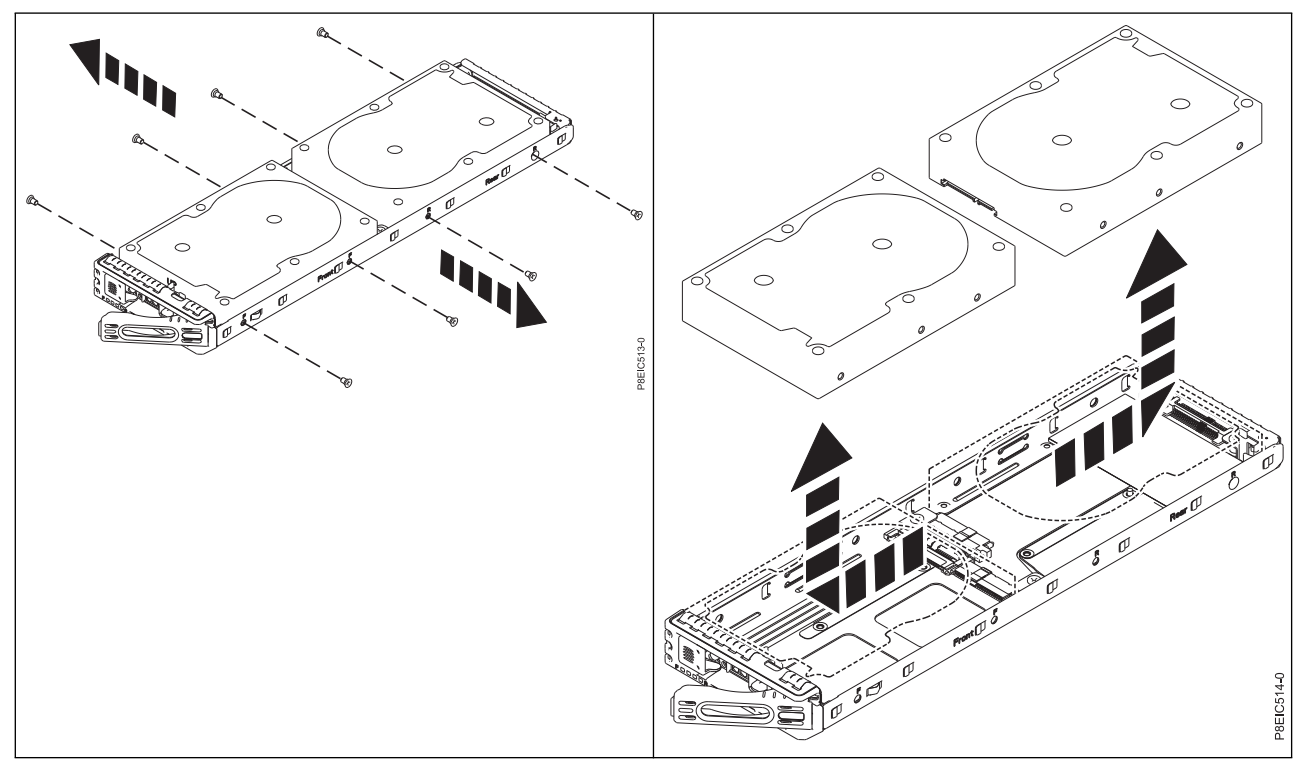

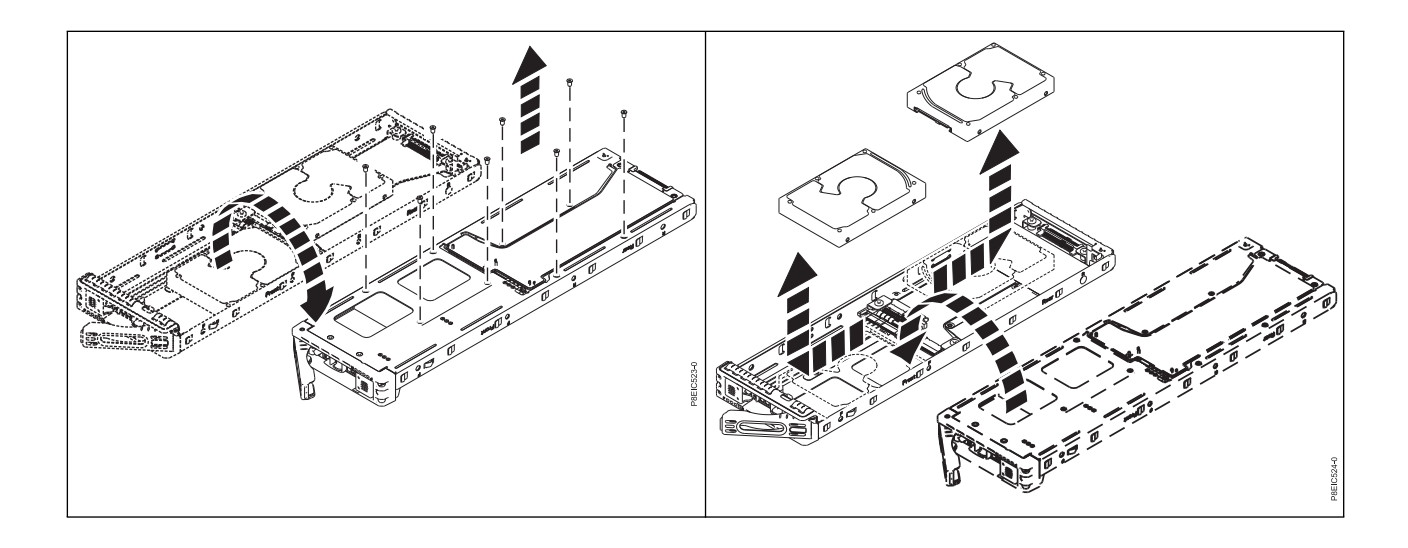

Tiroir d'unité arrière :

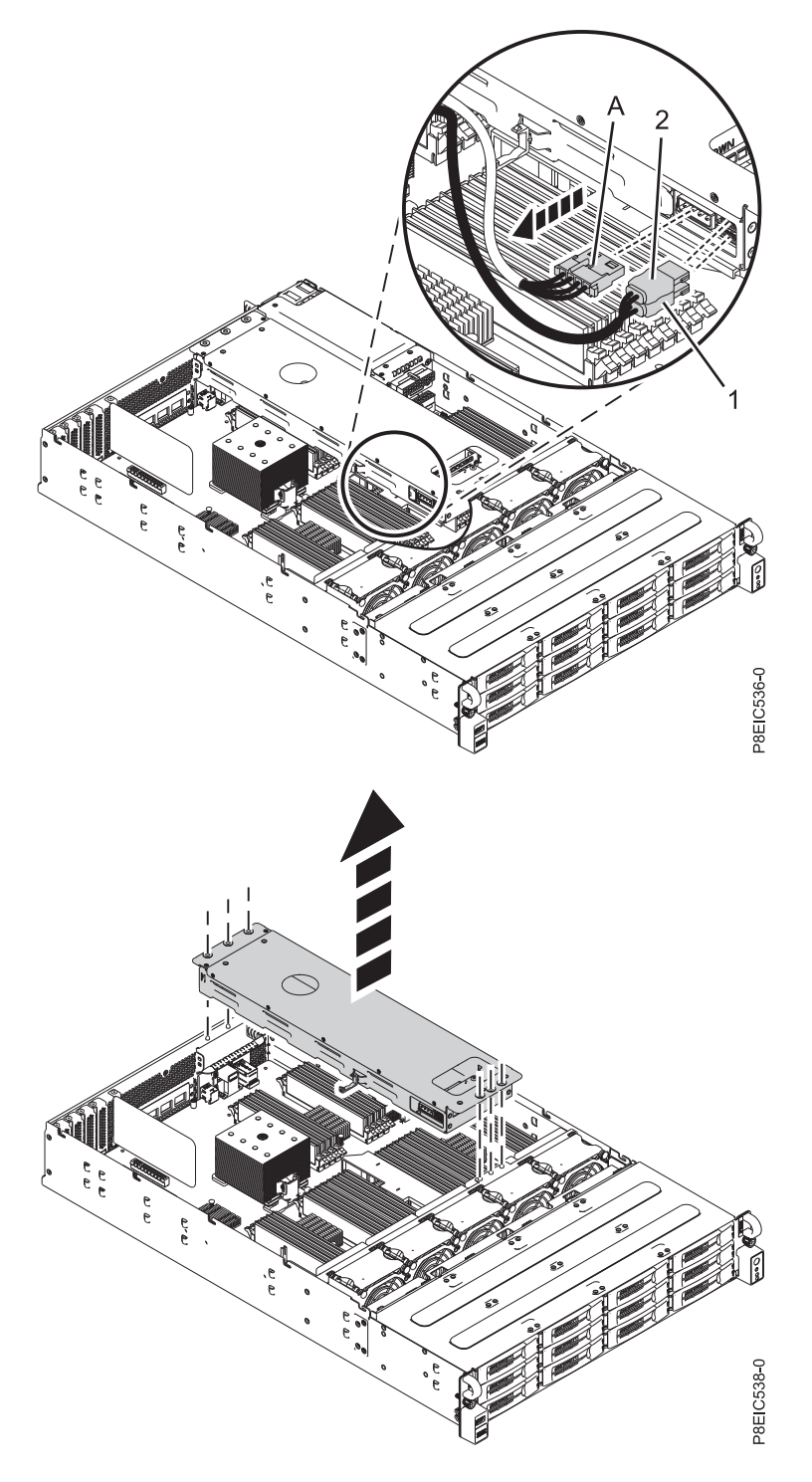

Fond de panier de l'unité arrière :

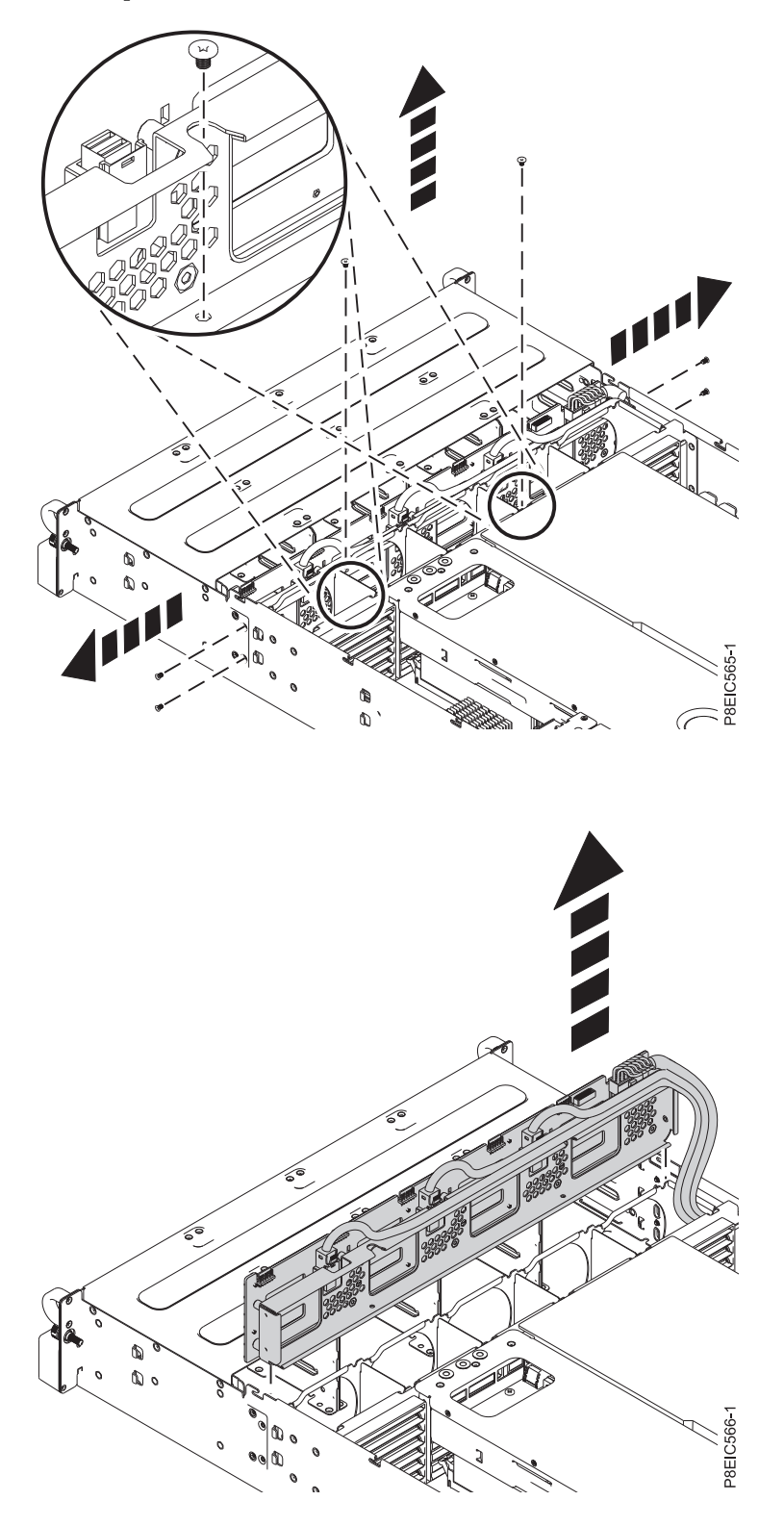

Ventilateurs :

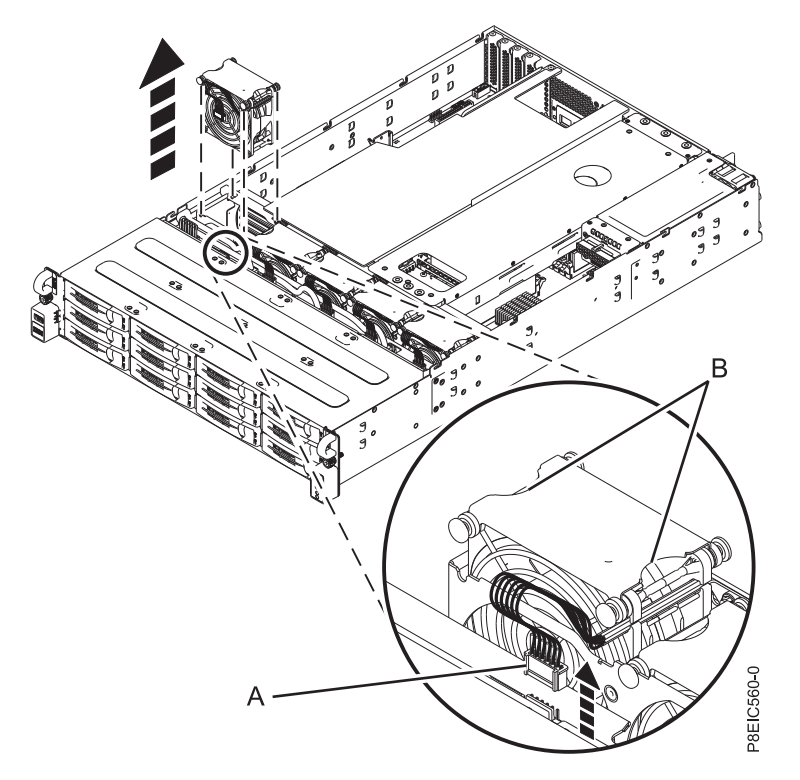

Carte mezzanine de stockage

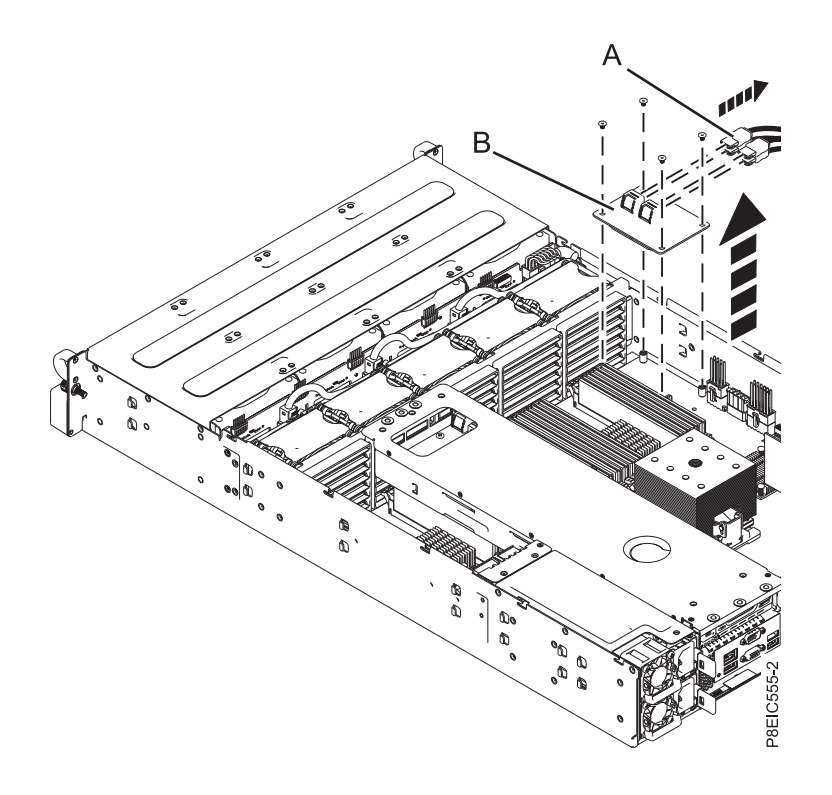

Mémoire :

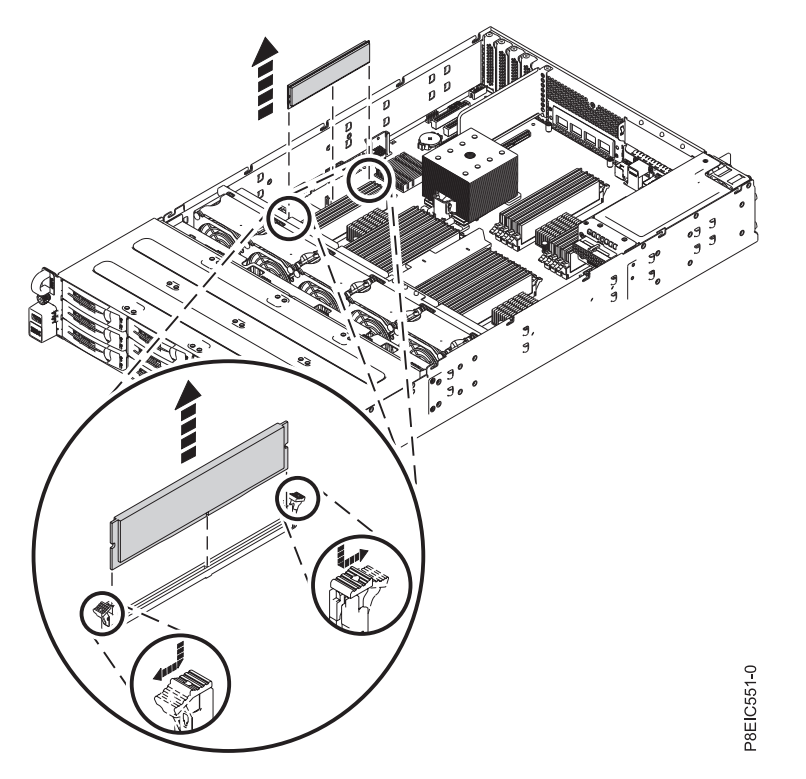

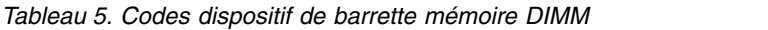

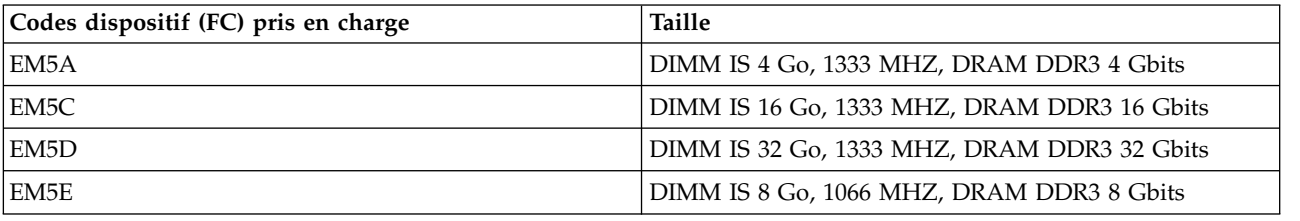

*Tableau 6. Configuration de la mémoire du système 8348-21C en fonction du nombre de barrettes mémoire DIMM*. Pour lire ce tableau, sélectionnez la ligne indiquant la taille d'une barrette mémoire DIMM individuelle dans la colonne de gauche, puis en vous déplaçant vers la droite, sélectionnez les colonnes contenant la capacité de mémoire. La valeur répertoriée représente la quantité du code dispositif de mémoire pouvant être commandée, laquelle correspond à la taille de barrette mémoire DIMM indiquée dans la colonne de gauche.

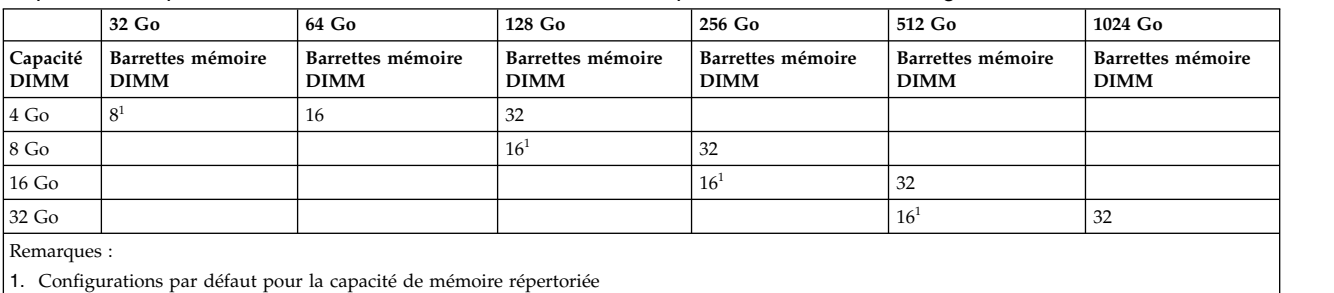

Utilisez le tableau [7, à la page 17](#page-16-0) et la figure [8, à la page 17](#page-16-0) pour déterminer le placement de la mémoire. La mémoire doit être enfichée dans un ordre donné : les emplacements comportant des connecteurs de couleur bleue sont enfichés en premier. Les emplacements comportant des connecteurs de couleur ivoire sont enfichés dans un deuxième temps. Les emplacements comportant des connecteurs de couleur noire sont enfichés en dernier.

<span id="page-16-0"></span>![](_page_16_Picture_103.jpeg)

![](_page_16_Picture_104.jpeg)

![](_page_16_Figure_2.jpeg)

*Figure 8. Emplacements de mémoire 8348-21C*

![](_page_17_Figure_0.jpeg)

![](_page_17_Figure_1.jpeg)

Carte de distribution d'alimentation

![](_page_18_Figure_1.jpeg)

Fond de panier système :

![](_page_19_Figure_1.jpeg)

Fond de panier système *(suite)*. En dégageant complètement les câbles avant et en maintenant soigneusement le dissipateur thermique du processeur, faites glisser le fond de panier système vers les ventilateurs, puis soulevez-le pour le retirer.

![](_page_20_Figure_1.jpeg)

Modules processeur système :

![](_page_21_Figure_1.jpeg)

![](_page_21_Figure_2.jpeg)

![](_page_21_Figure_3.jpeg)

P8EDE521-1

Modules processeur système :

![](_page_22_Figure_1.jpeg)

Si le matériau d'interface thermique est endommagé, remplacez-le.

![](_page_22_Picture_3.jpeg)

![](_page_22_Picture_4.jpeg)

Cette édition du 28 juin 2017 s'applique aux serveurs IBM Power Systems dotés du processeur POWER8 et à tous les modèles associés.

LE PRESENT DOCUMENT EST LIVRE EN L'ETAT SANS AUCUNE GARANTIE EXPLICITE OU IMPLICITE. IBM DECLINE NOTAMMENT TOUTE RESPONSABILITE RELATIVE A CES INFORMATIONS EN CAS DE CONTREFACON AINSI QU'EN CAS DE DEFAUT D'APTITUDE A L'EXECUTION D'UN TRAVAIL DONNE.

Ce document est mis à jour périodiquement. Chaque nouvelle édition inclut les mises à jour. Les informations qui y sont fournies sont susceptibles d'être modifiées avant que les produits décrits ne deviennent eux-mêmes disponibles. En outre, il peut contenir des informations ou des références concernant certains produits, logiciels ou services non annoncés dans ce pays. Cela ne signifie cependant pas qu'ils y seront annoncés.

Pour plus de détails, pour toute demande d'ordre technique, ou pour obtenir des exemplaires de documents IBM, référez-vous aux documents d'annonce disponibles dans votre pays, ou adressez-vous à votre partenaire commercial.

Vous pouvez également consulter les serveurs Internet suivants :

- v [http://www.fr.ibm.com \(serveur IBM en France\)](http://www.fr.ibm.com)
- v [http://www.ibm.com/ca/fr \(serveur IBM au Canada\)](http://www.ibm.com/ca/fr)
- v [http://www.ibm.com \(serveur IBM aux Etats-Unis\)](http://www.ibm.com)

*Compagnie IBM France Direction Qualité 17, avenue de l'Europe 92275 Bois-Colombes Cedex*

© Copyright IBM France 2017. Tous droits réservés.

**© Copyright IBM Corporation 2015, 2017.**